各部署の長 殿

#### 所属研究者、事務担当者 各位

研究支援課長 岩佐 俊明

令和 3 年度科研費(学術変革領域研究(A)(公募研究))の公募について(通知)

このことについて、文部科学省及び(独)日本学術振興会から通知がありました。

本学の中期目標では「外部研究資金・寄附金・病院収入等の自己収入を増加し、経営基盤の健全 化を図る」としていますので、貴職及び貴所属職員におかれましては積極的に応募いただくよう、 よろしくお願いします。

記

#### 1. 応募資格者

本学所属の研究者(教員・医員・研究生) ※医員・研究生が応募する場合は、所属長の承認が必要です。本書裏面「科研費応募手順」を 参照の上、必要書類を事前にご提出ください。

- 2. 応募方法 本書裏面「科研費応募手順」に従い、学内提出期限までに「研究計画調書」等を提出
- 3. 学術変革領域研究(令和 2 年度新設)とは 新学術領域研究を発展的に見直し、次代の学術の担い手となる研究者(45 歳以下の研究者)の参 画を得つつ、学術の体系や方向の変革・転換を先導すること等を目的として創設されました。

以上

担 当: 研究支援課研究協力係 野口 電 話: 0166-68-2187(内線 2187) e-mail: rs-kk.g@asahikawa-med.ac.jp

# **科研費応募手順 (令和 3 年度・学術変革領域研究)(1/2)**

応募を希望する場合には、下記のとおり関係書類を提出してください。

なお、事務上の書類確認に日数を要するため、公募要領上の提出期限より早期の学内提出期限を 設けております。何卒ご理解いただき、期限の厳守をお願いします。

### **〔 学内提出期限 / 応募の流れ 〕**

#### **令和3年 3 月 15 日 (月)**

※不備等により修正を要する場合、大学アドレス宛てにメールでお知らせします。

#### **〔 提出書類 〕**

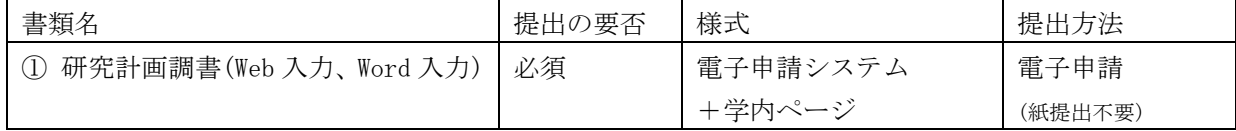

### **〔 公募要領・研究計画調書・作成要領等の掲載先〕**

- ① (web 入力部分):科研費電子申請システム <http://www-shinsei.jsps.go.jp/kaken/index.html>
- ① (word 作成部分)、②:学内ページ(①の電子申請手順・記入例も掲載) <http://www.asahikawa-med.ac.jp/bureau/shomu/kenkyus/kaken/koubo/koubo.html>
- ② **下記の者が応募する場合:** ※「非常勤医師」の応募は原則不可です。
- ・医員 : 研究代表者承認書(別紙1)
- ・研究生 : 研究活動承認書(別紙2)、研究活動証明書(別紙3)
- ・名誉教授 : 応募承認書(別紙4)、申立書

## **〔 研究分担者について 〕**

研究分担者を置くことはできませんが、研究協力者を置くことはできます。

## **〔 重複制限について 〕**

秋の公募種目(研究代表者)との重複制限は以下のとおりです。

※ 詳しくは、公募要領の別表3 重複制限一覧表をご確認ください。

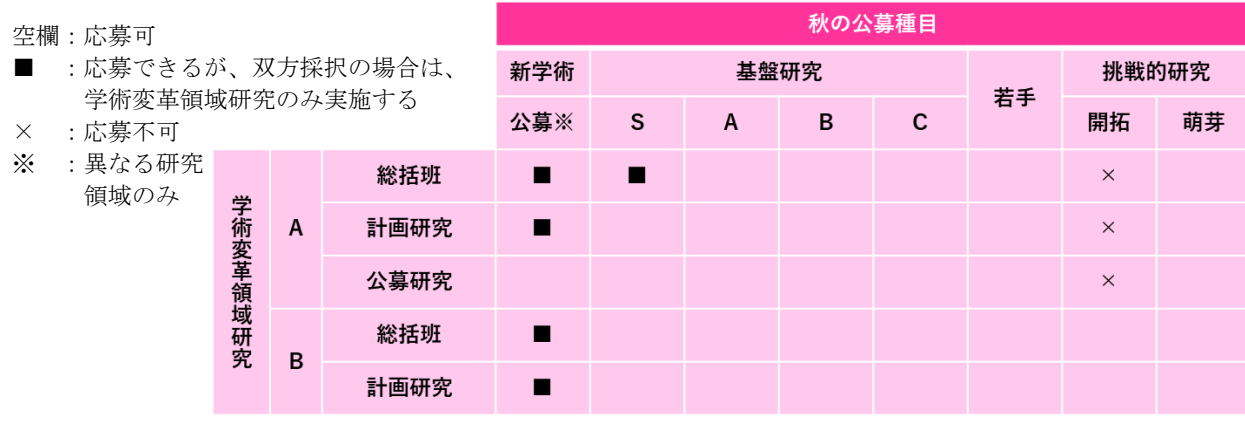

## **科研費応募手順 (令和 3 年度・学術変革領域研究)(2/2)**

## **【重要】今回初めて応募する場合**

e-Rad(府省共通研究開発システム)へ研究者情報の登録が必要です。 研究支援課 HP (<http://www.asahikawa-med.ac.jp/bureau/shomu/kenkyus/index.html>) より申込書を入手し、必要事項を入力の上、研究協力係へメールでご提出ください。

#### **【重要】電子申請の事前準備・職名の表示確認**

例年、提出期限間近・または当日になってのログイン ID・パスワードの問い合わせ、及び応募操 作中のエラー等についての問い合わせをいただいております。

提出期限前後は応募書類の添削も集中し、回答が大幅に遅延する可能性がありますので、あらか じめ以下の「事前準備」にご協力の程、強くお願いいたします。

① 記載内容検討中でも、 **2 月中には一度ログイン** と入力を試す ( → 一時保存をして次へ進む ボタンを押してみると エラーが出るか確認できます。事務局へは送信されず、修正も自由に利きます) ② ログインできない場合の「再設定(手順は以下)」と、エラーへの対応も併せて試す

③ なお不明な場合は、研究協力係へ連絡して再取得・エラー解消を済ませておく

研究計画調書(前半)作成画面では、研究代表者の氏名・所属・職名が自動表示されます。 職名等の内容に誤りがある場合は、事務局で修正登録を行う必要がありますので、研究協力係へ ご連絡ください。

画面の表示が**「その他」の職名の場合**は、入力欄に**実際の名称(客員教授、特任教授、医員等)** をご自身で入力してください。

## **【参考】ID・パスワードを忘れた場合(再設定)**

e-Rad(府省共通研究開発管理システム( <https://www.e-rad.go.jp/> ))ページ右上の

**ID、パスワードを忘れた方** で確認を試みた後、なお不明な場合は、パスワードをリセットしますの で、研究協力係へご連絡ください。

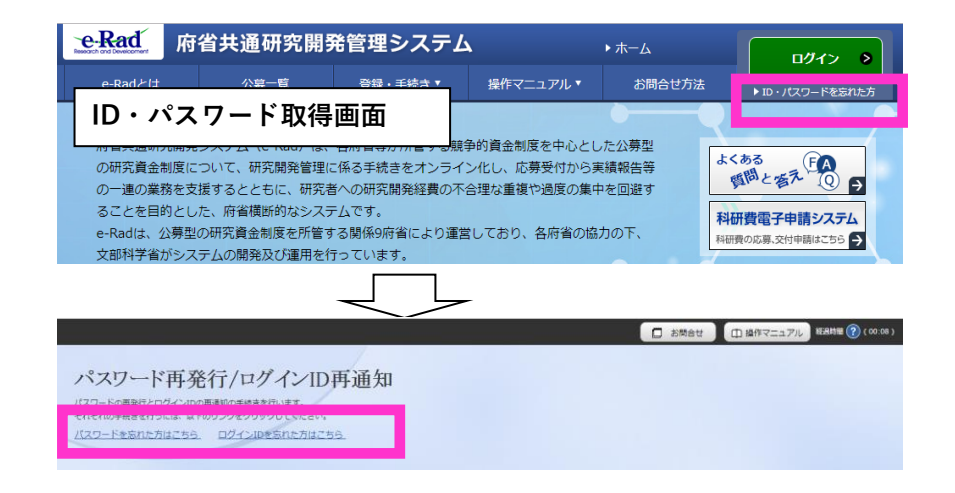